# Hoe dynamische CAM-ingangen (CAM-tabel) voor Catalyst-Switches te verkrijgen met SNMP I

## Inhoud

[Inleiding](#page-0-0) [Voorwaarden](#page-0-1) [Vereisten](#page-0-2) [Gebruikte componenten](#page-0-3) **[Conventies](#page-1-0) [Achtergrond](#page-1-1)** [CISCO-VTP-MIB](#page-1-2) [De BRIDGE-MIB](#page-1-3) [Details van de MIB - variabelen — Omvat Objectidentificatoren \(OIDs\)](#page-2-0) [De dynamische CAM-informatie met SNMP ophalen](#page-3-0) [Stapsgewijze instructies](#page-3-1) [Verifiëren](#page-6-0) [Gerelateerde informatie](#page-7-0)

## <span id="page-0-0"></span>**Inleiding**

Dit document beschrijft hoe u Dynamische Content-Adresseerbare Geheugen (CAM)-items voor Catalyst switches kunt verzamelen met behulp van Simple Network Management Protocol (SNMP).

## <span id="page-0-1"></span>Voorwaarden

### <span id="page-0-2"></span>**Vereisten**

Zorg er voordat u de informatie in dit document gebruikt voor dat u aan de volgende voorwaarden voldoet:

- Begrijp hoe u VLAN's van een Catalyst-switch via SNMP kunt verkrijgen.
- Begrijp hoe u [SNMP Community String-index](//www.cisco.com/en/US/tech/tk648/tk362/technologies_tech_note09186a00801576ff.shtml) kunt gebruiken.
- Algemeen gebruik van SNMP krijg en loop opdrachten.

#### <span id="page-0-3"></span>Gebruikte componenten

Dit document is van toepassing op Catalyst switches die reguliere Catalyst IOS OS of Catalyst IOS® draaien die de [BRIDGE-MIB](//tools.cisco.com/Support/SNMP/do/BrowseMIB.do?local=en&mibName=BRIDGE-MIB) ondersteunen. De informatie in dit document is gebaseerd op de onderstaande software- en hardwareversies.

- Catalyst 3524XL actieve kaart voor IOS 12.0(5)WC5a
- Catalyst 2948G actieve CatOS 6.3(3)
- NET-SNMP beschikbaar op <http://www.net-snmp.org/>  $\mathbb E$

De informatie in dit document is gebaseerd op apparaten in een specifieke laboratoriumomgeving. Alle apparaten die in dit document worden beschreven, hadden een opgeschoonde (standaard)configuratie. Als u in een levend netwerk werkt, zorg er dan voor dat u de potentiële impact van om het even welke opdracht begrijpt alvorens het te gebruiken.

#### <span id="page-1-0"></span>**Conventies**

Zie de [Cisco Technical Tips Convention](//www.cisco.com/en/US/tech/tk801/tk36/technologies_tech_note09186a0080121ac5.shtml) voor meer informatie over documentconventies.

## <span id="page-1-1"></span>**Achtergrond**

#### <span id="page-1-2"></span>CISCO-VTP-MIB

Om tot MIBs toegang te hebben die een afzonderlijk geval voor elk VLAN hebben, moet u eerst begrijpen hoe te om [communautair string indexering](//www.cisco.com/en/US/tech/tk648/tk362/technologies_tech_note09186a00801576ff.shtml) te gebruiken. Daarna moet u de specifieke VLAN's kennen die op een bepaalde switch actief zijn. Van [CISCO-VTP-MIB](//tools.cisco.com/Support/SNMP/do/BrowseMIB.do?local=en&mibName=CISCO-VTP-MIB) kunt u de actieve VLAN's op een switch verkrijgen met behulp van het [vtpVLAN](//tools.cisco.com/Support/SNMP/do/BrowseOID.do?local=en&translate=true&objectInput=vtpVlanState) State-object. De reden om het vtpVLANState object te gebruiken en niet vtpVLANName of een ander object, is dat je in één handeling het indexnummer kunt bepalen en dat een VLAN operationeel is.

In het onderstaande voorbeeld wordt meer informatie gegeven.

#### <span id="page-1-3"></span>De BRIDGE-MIB

Van de [BRIDGE-MIB,](//tools.cisco.com/Support/SNMP/do/BrowseMIB.do?local=en&mibName=BRIDGE-MIB) die is afgeleid uit [RFC 1493](http://www.ietf.org/rfc/rfc1493.txt?number=1493) . E, kunt u het [dot1dTpFdbAdres](//tools.cisco.com/Support/SNMP/do/BrowseOID.do?local=en&translate=true&objectInput=dot1dTpFdbAddress) van de dot1dTpFdbTable waar de waarde gelijk is aan 3 of aangeleerd, om te bepalen welke adressen van Media Access Control (MAC) worden gebruikt de verzendtafel op de switch. Deze waarde wordt opgeslagen als een unicast MAC-adres waarvoor de brug informatie heeft doorgestuurd en/of gefilterd. Deze MAC-adreswaarden alleen betekenen niet veel en kunnen veel gegevens opleveren. Daarom moet u het aantal items tellen en die waarde opslaan, op basis van een dot1dTpFdbStatus (1.1.3.6.1.2.1.17.4.3.1.3) gelijk aan leerde (waarde van 3).

Opmerking: De BRIDGE-MIB gebruikt string-indexering van de gemeenschap om toegang te krijgen tot een bepaald exemplaar van het MIB zoals beschreven in [SNMP Community String](//www.cisco.com/en/US/tech/tk648/tk362/technologies_tech_note09186a00801576ff.shtml) [Indexing](//www.cisco.com/en/US/tech/tk648/tk362/technologies_tech_note09186a00801576ff.shtml).

Trending MAC-adresgegevens zijn waardevol voor het bijhouden van het totale aantal CAM-items (MAC-adressen) dat door de switch dynamisch is geleerd. Deze controle helpt de vlakheid in uw netwerk bij te houden, vooral wanneer dit betrekking heeft op het totale aantal virtuele LAN's (VLAN's) per switch. Bijvoorbeeld, als u één VLAN hebt dat op de switch wordt gedefinieerd en u 8.000 adressen van MAC ziet, weet u dat u 8.000 adressen van MAC voor één VLAN hebt, dat uitgebreid voor één net is.

Een verwante MIB object van de [BRIDGE-MIB](//tools.cisco.com/Support/SNMP/do/BrowseMIB.do?local=en&mibName=BRIDGE-MIB) (RFC 1493) is dot1dTpFdbStatus. Deze MIB geeft de status van de MAC-adresingang.

De waardesdefinities zijn:

- andere (1): Geen van het volgende. Dit omvat gevallen waarin een ander MIB-object (niet het corresponderende exemplaar van dot1fTpFdbPort, noch een vermelding in de dot1dStaticTable) wordt gebruikt om te bepalen of en hoe frame adressen naar de waarde van het corresponderende exemplaar van dot1dTpFdbAdres wordt verzonden.
- ongeldig (2): Deze vermelding is niet langer geldig (men heeft bijvoorbeeld geleerd dat ze inmiddels verouderd is), maar is nog niet van de tabel weggespoeld.
- geleerd (3): De waarde van het corresponderende exemplaar van dot1dTpFdbPort is geleerd, en wordt gebruikt.
- $\bullet$  zelf (4): De waarde van het corresponderende exemplaar van  $\texttt{\small dotIdTpFdbAddress}$ vertegenwoordigt een van de adressen van de brug. Het corresponderende exemplaar van dot1dTpFdbPort geeft aan welke poorten van de brug dit adres heeft.
- $\bullet$  gmmt (5): De waarde van het corresponderende exemplaar van <code>dot1dTpFdbAddress</code> is ook de waarde van een bestaand exemplaar van dot1dStaticAddress.

#### <span id="page-2-0"></span>Details van de MIB - variabelen — Omvat Objectidentificatoren (OIDs)

```
vtpVlanState OBJECT-TYPE
SYNTAX INTEGER { operational(1),
suspended(2),
mtuTooBigForDevice(3),
mtuTooBigForTrunk(4) }
MAX-ACCESS read-only
STATUS current
DESCRIPTION
"The state of this VLAN.
The state 'mtuTooBigForDevice' indicates that this device
cannot participate in this VLAN because the VLAN's MTU is
larger than the device can support.
The state 'mtuTooBigForTrunk' indicates that while this
VLAN's MTU is supported by this device, it is too large for
one or more of the device's trunk ports."
::= { vtpVlanEntry 2 }
.1.3.6.1.2.1.17.4.3.1.1
dot1dTpFdbAddress OBJECT-TYPE
        -- FROM BRIDGE-MIB
       -- TEXTUAL CONVENTION MacAddress
       SYNTAX OCTET STRING (6)
MAX-ACCESS read-only
 STATUS Mandatory
        DESCRIPTION "A unicast MAC address for which the
bridge has forwarding and/or filtering information."
::= { iso(1) org(3) dod(6) internet(1) mgmt(2) mib-2(1)
dot1dBridge(17) dot1dTp(4) dot1dTpFdbTable(3) dot1dTpFdbEntry(1) 1 }
.1.3.6.1.2.1.17.4.3
dot1dTpFdbTable OBJECT-TYPE
        -- FROM BRIDGE-MIB
        DESCRIPTION "A table that contains information about unicast
entries for which the bridge has forwarding and/or filtering information.
This information is used by the transparent bridging function in
determining how to propagate a received frame."
::= \{ iso(1) org(3) dod(6) internet(1) mmt(2) mb-2(1) dot1dBridge(17)dot1dTp(4) 3 }
```

```
.1.3.6.1.2.1.17.5.1
dot1dStaticTable OBJECT-TYPE
        -- FROM BRIDGE-MIB
        DESCRIPTION "A table containing filtering information configured
```
into the bridge by (local or network) management specifying the set of ports to which frames received from specific ports and containing specific destination addresses are allowed to be forwarded. The value of zero in this table as the port number from which frames with a specific destination address are received, is used to specify all ports for which there is no specific entry in this table for that particular destination address. Entries are valid for unicast and for group/broadcast addresses."

::=  $\{ iso(1) org(3) dod(6) internet(1) mmt(2) mb-2(1) dot1dBridge(17)$ dot1dStatic(5) 1 }

.1.3.6.1.2.1.17.4.3.1.2 dot1dTpFdbPort OBJECT-TYPE -- FROM BRIDGE-MIB SYNTAX Integer MAX-ACCESS read-only STATUS Mandatory

 DESCRIPTION "Either the value "0", or the port number of the port on which a frame having a source address equal to the value of the corresponding instance of dot1dTpFdbAddress has been seen. A value of "0" indicates that the port number has not been learned, but that the bridge does have some forwarding/filtering information about this address (that is, in the StaticTable).

 Implementors are encouraged to assign the port value to this object whenever it is learned, even for addresses for which the corresponding value of dot1dTpFdbStatus is not learned(3)." ::=  $\{ iso(1) org(3) dod(6) internet(1) magnt(2) mb-2(1) dot1dBridge(17) dot1dTp(4)$ dot1dTpFdbTable(3) dot1dTpFdbEntry(1) 2 }

### <span id="page-3-0"></span>De dynamische CAM-informatie met SNMP ophalen

#### <span id="page-3-1"></span>Stapsgewijze instructies

Volg deze stappen om dynamische CAM informatie met SNMP te verkrijgen.

1. Neem de VLAN's terug. Gebruik stokken op het [vtpVlanState-](//tools.cisco.com/Support/SNMP/do/BrowseOID.do?local=en&translate=true&objectInput=vtpVlanState)object (.1.3.6.1.4.1.9.9.46.1.3.1.1.2 ):

```
nms-server2:/home/ccarring> snmpwalk -c public 14.32.6.17 vtpVlanState
CISCO-VTP-MIB::vtpVlanState.1.1 = INTEGER: operational(1)
CISCO-VTP-MIB::vtpVlanState.1.2 = INTEGER: operational(1)
CISCO-VTP-MIB::vtpVlanState.1.6 = INTEGER: operational(1)
CISCO-VTP-MIB::vtpVlanState.1.7 = INTEGER: operational(1)
CISCO-VTP-MIB::vtpVlanState.1.8 = INTEGER: operational(1)
CISCO-VTP-MIB::vtpVlanState.1.11 = INTEGER: operational(1)
CISCO-VTP-MIB::vtpVlanState.1.12 = INTEGER: operational(1)
CISCO-VTP-MIB::vtpVlanState.1.14 = INTEGER: operational(1)
CISCO-VTP-MIB::vtpVlanState.1.18 = INTEGER: operational(1)
CISCO-VTP-MIB::vtpVlanState.1.19 = INTEGER: operational(1)
CISCO-VTP-MIB::vtpVlanState.1.20 = INTEGER: operational(1)
CISCO-VTP-MIB::vtpVlanState.1.21 = INTEGER: operational(1)
CISCO-VTP-MIB::vtpVlanState.1.41 = INTEGER: operational(1)
CISCO-VTP-MIB::vtpVlanState.1.42 = INTEGER: operational(1)
CISCO-VTP-MIB::vtpVlanState.1.43 = INTEGER: operational(1)
CISCO-VTP-MIB::vtpVlanState.1.44 = INTEGER: operational(1)
CISCO-VTP-MIB::vtpVlanState.1.100 = INTEGER: operational(1)
CISCO-VTP-MIB::vtpVlanState.1.101 = INTEGER: operational(1)
CISCO-VTP-MIB::vtpVlanState.1.123 = INTEGER: operational(1)
```

```
CISCO-VTP-MIB::vtpVlanState.1.401 = INTEGER: operational(1)
CISCO-VTP-MIB::vtpVlanState.1.1002 = INTEGER: operational(1)
CISCO-VTP-MIB::vtpVlanState.1.1003 = INTEGER: operational(1)
CISCO-VTP-MIB::vtpVlanState.1.1004 = INTEGER: operational(1)
CISCO-VTP-MIB::vtpVlanState.1.1005 = INTEGER: operational(1)
```
2. Voor elk VLAN, krijg de MAC adrestabel (met behulp van [community string-indexing\)](//www.cisco.com/en/US/tech/tk648/tk362/technologies_tech_note09186a00801576ff.shtml) [dot1dTpFdbAddress](//tools.cisco.com/Support/SNMP/do/BrowseOID.do?local=en&translate=true&objectInput=dot1dTpFdbAddress) (.1.3.6.1.2.1.17.4.3.1.1). In het voorbeeld bevat VLAN 2 geen items in de tabel:

nms-server2:/home/ccarring> **snmpwalk -c public@1 14.32.6.17 dot1dTpFdbAddress** .1.3.6.1.2.1.17.4.3.1.1.0.208.211.106.71.251 = Hex-STRING: 00 D0 D3 6A 47 FB

nms-server2:/home/ccarring> **snmpwalk -c public@2 14.32.6.17 dot1dTpFdbAddress** nms-server2:/home/ccarring> **snmpwalk -c public@6 14.32.6.17 dot1dTpFdbAddress** .1.3.6.1.2.1.17.4.3.1.1.0.2.185.144.76.102 = Hex-STRING: 00 02 B9 90 4C 66 .1.3.6.1.2.1.17.4.3.1.1.0.2.253.106.170.243 = Hex-STRING: 00 02 FD 6A AA F3 .1.3.6.1.2.1.17.4.3.1.1.0.16.13.56.16.0 = Hex-STRING: 00 10 0D 38 10 00 .1.3.6.1.2.1.17.4.3.1.1.0.96.84.144.248.0 = Hex-STRING: 00 60 54 90 F8 00 .1.3.6.1.2.1.17.4.3.1.1.0.208.2.214.120.10 = Hex-STRING: 00 D0 02 D6 78 0A .1.3.6.1.2.1.17.4.3.1.1.0.208.211.54.162.60 = Hex-STRING: 00 D0 D3 36 A2 3C .1.3.6.1.2.1.17.4.3.1.1.0.224.30.159.10.210 = Hex-STRING: 00 E0 1E 9F 0A D2 nms-server2:/home/ccarring> **snmpwalk -c public@7 14.32.6.17 dot1dTpFdbAddress** .1.3.6.1.2.1.17.4.3.1.1.0.16.13.161.24.32 = Hex-STRING: 00 10 0D A1 18 20

... and so forth for each VLAN discovered in the first step.

3. Zorg voor elk VLAN voor het nummer van de bridge poort op de <u>[dot1dTpFdbPort](//tools.cisco.com/Support/SNMP/do/BrowseOID.do?local=en&translate=true&objectInput=dot1dTpFdbPort)</u> (1.1.3.6.1.2.1.17.4.3.1.2):

```
nms-server2:/home/ccarring> snmpwalk -c public@1 14.32.6.17 dot1dTpFdbPort
.1.3.6.1.2.1.17.4.3.1.2.0.208.211.106.71.251 = INTEGER: 113
nms-server2:/home/ccarring> snmpwalk -c public@2 14.32.6.17 dot1dTpFdbPort
nms-server2:/home/ccarring> snmpwalk -c public@6 14.32.6.17 dot1dTpFdbPort
.1.3.6.1.2.1.17.4.3.1.2.0.2.185.144.76.102 = INTEGER: 113
.1.3.6.1.2.1.17.4.3.1.2.0.2.253.106.170.243 = INTEGER: 113
.1.3.6.1.2.1.17.4.3.1.2.0.6.83.198.64.173 = INTEGER: 113
.1.3.6.1.2.1.17.4.3.1.2.0.16.13.56.16.0 = INTEGER: 113
.1.3.6.1.2.1.17.4.3.1.2.0.96.84.144.248.0 = INTEGER: 113
.1.3.6.1.2.1.17.4.3.1.2.0.208.2.214.120.10 = INTEGER: 113
.1.3.6.1.2.1.17.4.3.1.2.0.208.211.54.162.60 = INTEGER: 113
.1.3.6.1.2.1.17.4.3.1.2.0.224.30.159.10.210 = INTEGER: 65
nms-server2:/home/ccarring> snmpwalk -c public@7 14.32.6.17 dot1dTpFdbPort
.1.3.6.1.2.1.17.4.3.1.2.0.16.13.161.24.32 = INTEGER: 113
```
... and so forth for each VLAN discovered in the first step.

4. Pak de overbruggingspoort naar <u>[ifIndex](//tools.cisco.com/Support/SNMP/do/BrowseOID.do?local=en&translate=true&objectInput=ifIndex)</u> (1.3.6.1.2.1.2.2.1.1) mapping, <u>[dot1dBasePortIfIndex](//tools.cisco.com/Support/SNMP/do/BrowseOID.do?local=en&translate=true&objectInput=dot1dBasePortIfIndex)</u> (1.1.3.6.1.2.1.17.1.4.1.2):

```
nms-server2:/home/ccarring> snmpwalk -c public@1 14.32.6.17 dot1dBasePortIfIndex
.1.3.6.1.2.1.17.1.4.1.2.68 = INTEGER: 12
.1.3.6.1.2.1.17.1.4.1.2.69 = INTEGER: 13
.1.3.6.1.2.1.17.1.4.1.2.70 = INTEGER: 14
.1.3.6.1.2.1.17.1.4.1.2.71 = INTEGER: 15
.1.3.6.1.2.1.17.1.4.1.2.72 = INTEGER: 16
.1.3.6.1.2.1.17.1.4.1.2.74 = INTEGER: 18
.1.3.6.1.2.1.17.1.4.1.2.76 = INTEGER: 20
.1.3.6.1.2.1.17.1.4.1.2.77 = INTEGER: 21
.1.3.6.1.2.1.17.1.4.1.2.78 = INTEGER: 22
.1.3.6.1.2.1.17.1.4.1.2.79 = INTEGER: 23
.1.3.6.1.2.1.17.1.4.1.2.80 = INTEGER: 24
.1.3.6.1.2.1.17.1.4.1.2.81 = INTEGER: 25
.1.3.6.1.2.1.17.1.4.1.2.82 = INTEGER: 26
.1.3.6.1.2.1.17.1.4.1.2.83 = INTEGER: 27
.1.3.6.1.2.1.17.1.4.1.2.84 = INTEGER: 28
.1.3.6.1.2.1.17.1.4.1.2.85 = INTEGER: 29
```

```
.1.3.6.1.2.1.17.1.4.1.2.86 = INTEGER: 30
.1.3.6.1.2.1.17.1.4.1.2.87 = INTEGER: 31
.1.3.6.1.2.1.17.1.4.1.2.88 = INTEGER: 32
.1.3.6.1.2.1.17.1.4.1.2.89 = INTEGER: 33
.1.3.6.1.2.1.17.1.4.1.2.90 = INTEGER: 34
.1.3.6.1.2.1.17.1.4.1.2.91 = INTEGER: 35
.1.3.6.1.2.1.17.1.4.1.2.92 = INTEGER: 36
.1.3.6.1.2.1.17.1.4.1.2.93 = INTEGER: 37
.1.3.6.1.2.1.17.1.4.1.2.94 = INTEGER: 38
.1.3.6.1.2.1.17.1.4.1.2.95 = INTEGER: 39
.1.3.6.1.2.1.17.1.4.1.2.96 = INTEGER: 40
.1.3.6.1.2.1.17.1.4.1.2.98 = INTEGER: 42
.1.3.6.1.2.1.17.1.4.1.2.99 = INTEGER: 43
.1.3.6.1.2.1.17.1.4.1.2.100 = INTEGER: 44
.1.3.6.1.2.1.17.1.4.1.2.101 = INTEGER: 45
.1.3.6.1.2.1.17.1.4.1.2.102 = INTEGER: 46
.1.3.6.1.2.1.17.1.4.1.2.103 = INTEGER: 47
.1.3.6.1.2.1.17.1.4.1.2.104 = INTEGER: 48
.1.3.6.1.2.1.17.1.4.1.2.105 = INTEGER: 49
.1.3.6.1.2.1.17.1.4.1.2.106 = INTEGER: 50
.1.3.6.1.2.1.17.1.4.1.2.107 = INTEGER: 51
.1.3.6.1.2.1.17.1.4.1.2.108 = INTEGER: 52
.1.3.6.1.2.1.17.1.4.1.2.109 = INTEGER: 53
.1.3.6.1.2.1.17.1.4.1.2.110 = INTEGER: 54
.1.3.6.1.2.1.17.1.4.1.2.111 = INTEGER: 55
.1.3.6.1.2.1.17.1.4.1.2.112 = INTEGER: 56
.1.3.6.1.2.1.17.1.4.1.2.113 = INTEGER: 57
.1.3.6.1.2.1.17.1.4.1.2.114 = INTEGER: 58
```
... and so forth for each VLAN discovered in the first step.

```
ifName</u> (.1.3.6.1.2.1.31.1.1.1) zodat de ifIndex-waarde verkregen in stap 4 kan
  worden gecorreleerd met een goede havennaam:
```
nms-server2:/home/ccarring> snmpwalk -On -c public 14.32.6.17 ifName

```
.1.3.6.1.2.1.31.1.1.1.1.1 = STRING: sc0.1.3.6.1.2.1.31.1.1.1.1.2 = STRING: sl0
.1.3.6.1.2.1.31.1.1.1.1.3 = STRING: me1
.1.3.6.1.2.1.31.1.1.1.1.4 = STRING: VLAN-1
.1.3.6.1.2.1.31.1.1.1.1.5 = STRING: VLAN-1002
.1.3.6.1.2.1.31.1.1.1.1.6 = STRING: VLAN-1004
.1.3.6.1.2.1.31.1.1.1.1.7 = STRING: VLAN-1005
.1.3.6.1.2.1.31.1.1.1.1.8 = STRING: VLAN-1003
.1.3.6.1.2.1.31.1.1.1.1.9 = STRING: 2/1
.1.3.6.1.2.1.31.1.1.1.1.10 = STRING: 2/2
.1.3.6.1.2.1.31.1.1.1.1.11 = STRING: 2/3.1.3.6.1.2.1.31.1.1.1.1.12 = STRING: 2/4
.1.3.6.1.2.1.31.1.1.1.1.13 = STRING: 2/5
.1.3.6.1.2.1.31.1.1.1.1.14 = STRING: 2/6
.1.3.6.1.2.1.31.1.1.1.1.15 = STRING: 2/7
.1.3.6.1.2.1.31.1.1.1.1.16 = STRING: 2/8
.1.3.6.1.2.1.31.1.1.1.1.17 = STRING: 2/9
.1.3.6.1.2.1.31.1.1.1.1.18 = STRING: 2/10
.1.3.6.1.2.1.31.1.1.1.1.19 = STRING: 2/11.1.3.6.1.2.1.31.1.1.1.1.20 = STRING: 2/12
.1.3.6.1.2.1.31.1.1.1.1.21 = STRING: 2/13
.1.3.6.1.2.1.31.1.1.1.1.22 = STRING: 2/14
.1.3.6.1.2.1.31.1.1.1.1.23 = STRING: 2/15
.1.3.6.1.2.1.31.1.1.1.1.24 = STRING: 2/16
.1.3.6.1.2.1.31.1.1.1.1.25 = STRING: 2/17
.1.3.6.1.2.1.31.1.1.1.1.26 = STRING: 2/18
.1.3.6.1.2.1.31.1.1.1.1.27 = STRING: 2/19
.1.3.6.1.2.1.31.1.1.1.1.28 = STRING: 2/20
.1.3.6.1.2.1.31.1.1.1.1.29 = STRING: 2/21
.1.3.6.1.2.1.31.1.1.1.1.30 = STRING: 2/22
```
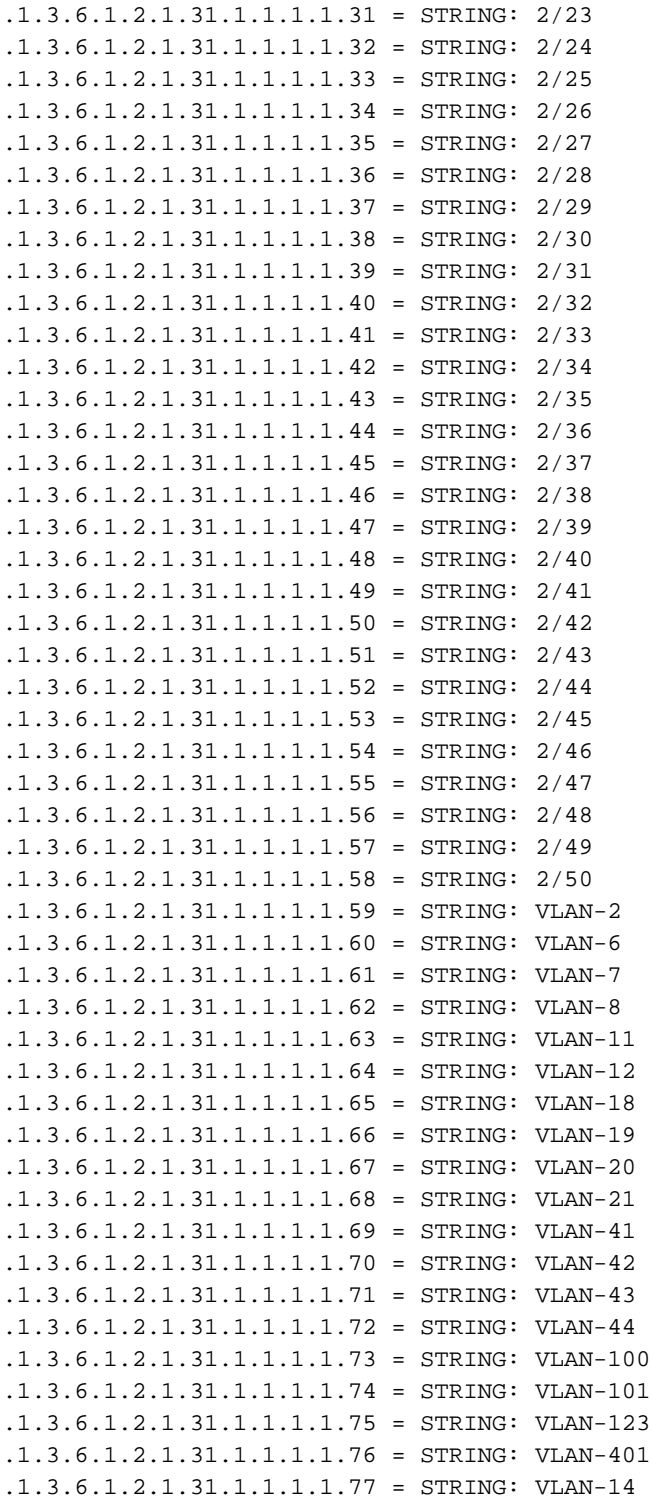

De verkregen haveninformatie kan nu bijvoorbeeld worden gebruikt:Vanuit Stap 2 is er een MAC-adres: .1.3.6.1.2.1.17.4.3.1.1.0.208.211.106.71.251 = Hex-STRING: 00 D0 D3 6A 47 FBVanaf stap 3: .1.3.6.1.2.1.17.4.3.1.2.0.208.211.106.71.251 = INTEGER: 113Dit vertelt u dat dit MAC-adres (00 D0 D3 6A 47 FB) afkomstig is van bridge poort nummer 113.Vanaf stap 4 heeft de bridge poort nummer 113 een ifIndex-nummer 57.1.3.6.1.2.1.17.1.4.1.2.113 = INTEGER: 57Vanaf stap 5 komt de ifIndex 57 overeen met poort 2/49.1.3.6.1.2.1.31.1.1.1.1.57 = STRING: 2/49Vergelijk dat met de output van de show dynamisch commando uitvoer voor CatOS switches, of toon mac commandouitvoer voor CatIOS switches. U ziet een match voor 1 00-d0-d3-6a-47-fb 2/49 [ALL].

### <span id="page-6-0"></span>Verifiëren

Deze sectie verschaft informatie die u kunt gebruiken om te bevestigen dat uw configuratie correct werkt.

- 1. Telnet aan uw switch.
- 2. Geef vanuit de opdrachtregel de juiste opdracht op:CatOS-apparaten: **toon groeven** dynamischCatIOS-apparaten: toonbank
- 3. Vergelijk de output met de resultaten die worden behaald volgens de hier gespecificeerde procedure.

```
nms-2948g> (enable) show cam dynamic
* = Static Entry. + = Permanent Entry. # = System Entry. R = Router Entry.
X = Port Security Entry \hat{S} = Dotlx Security Entry
VLAN Dest MAC/Route Des [CoS] Destination Ports or VCs / [Protocol Type]
---- ------------------ ----- -------------------------------------------
1 00-d0-d3-6a-47-fb 2/49 [ALL]
6 00-02-b9-90-4c-66 2/49 [ALL]
6 00-02-fd-6a-aa-f3 2/49 [ALL]
6 00-10-0d-38-10-00 2/49 [ALL]
6 00-60-54-90-f8-00 2/49 [ALL]
6 00-c0-1d-99-00-dc 2/49 [ALL]
6 00-d0-02-d6-78-0a 2/49 [ALL]
6 00-d0-d3-36-a2-3c 2/49 [ALL]
6 00-e0-1e-9f-0a-d2 2/1 [ALL]
7 00-10-0d-a1-18-20 2/49 [ALL]
8 00-10-0d-38-10-00 2/49 [ALL]
8 00-10-0d-a1-18-c0 2/49 [ALL]
14 00-d0-d3-36-a2-3c 2/49 [ALL]
18 00-00-0c-07-ac-12 2/49 [ALL]
18 00-10-0d-38-10-00 2/49 [ALL]
18 \qquad 00\text{--}d0\text{--}d3\text{--}36\text{--}a2\text{--}3c19 00-d0-02-d6-78-0a 2/49 [ALL]
41 00-d0-d3-36-a2-3c 2/49 [ALL]
42 00-d0-d3-36-a2-3c 2/49 [ALL]
100 00-04-de-a9-18-00 2/49 [ALL]
100 00-10-0d-38-10-00 2/49 [ALL]
100 00-10-7b-d9-07-60 2/49 [ALL]
100 00-90-27-86-76-e2 2/49 [ALL]
100 00-d0-d3-36-a2-3c 2/49 [ALL]
100 00-e0-1e-68-33-c7 2/49 [ALL]
101 00-d0-d3-36-a2-3c
Total Matching CAM Entries Displayed =26
nms-2948g> (enable)
```
### <span id="page-7-0"></span>Gerelateerde informatie

- [SNMP-adresomzetting](//www.cisco.com/en/US/tech/tk648/tk362/technologies_tech_note09186a00801576ff.shtml?referring_site=bodynav)
- [Technische ondersteuning Cisco-systemen](//www.cisco.com/cisco/web/support/index.html?referring_site=bodynav)